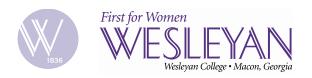

## Guide on how to change my Portal and/or Gmail password

- Step 1: Login to your Portal account
- Step 2: Go to <u>Password Management</u> portlet
- Step 3: Change your password
  - Provide your current Portal password
  - o Choose what password(s) you would like to change
  - Submit your request

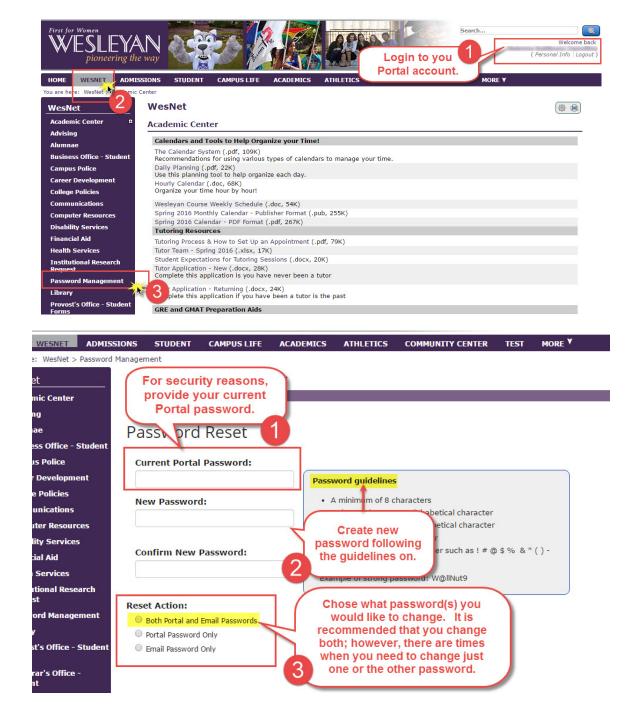